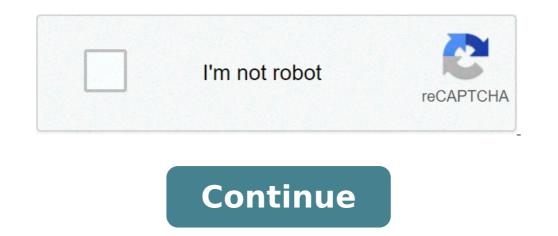

## Dirty messages to send

By Taunda Edwards A text message is a brief exchange of written words between mobile phones over cell phone networks. Just like phone calls, a text messages are now more advanced, where customers can send videos, pictures, songs and other types of content along with a written message. The traditional way to send a text message is from the actual cell phone. It is necessary to have a phone that is text-message capable for the text message to be sent. Depending on the type of phone a customer has, the method is pretty simple. Most cell phones have a message option on the phone, which once she clicks the messages option, she can check her incoming and outgoing messages, or send message from a phone is the ability to save the text message from a phone is the ability to save the text message from a cell phone, the reply option is to reply to all the recipients of a text, whereas on a computer, the customer has to manually place all the numbers in because the computer does not store text messages for security reasons. Cell phone carriers give customers the opportunity to send text messages via the carrier's website. All a customer has to do is go to the site, such as Sprint or Cincinnati Bell Wireless, and select the "send a text" option. To verify identity of the phone carrier, some sites require the customer to log into his account, and then he may go to the option of sending the message. For a customer that does not have an online account with his cell phone carrier, he may create the account at any time. However, when creating an online account, the customer needs some information, such as his contact email and physical address, and his cell phone account number which is not his cell phone account number. Sending messages online with the phone carrier is free of charge, however the message may cost a customer, depending on the type of text message plan he currently has. There are companies online, such as SMS Everywhere, Text'em, Google and Txt2day that allows anyone to send a text online. The difference from this service, and one offered by phone carriers is that the sender does not have to put in a cell phone number. Not all people own cell phones, but this does not prevent a person from sending a text message through one of the four companies. Txt2day requires the sender's email address, but the others gives the sender the option to send tp an email address if that service is available on his cell phone. These sites are also free, and an individual can send unlimited text messages. By Nathan McGinty One of the features that Amazon introduced in later versions of the Kindle e-book reader was the ability to connect through cellular and Wi-Fi networks. This allows readers to wirelessly download books and other content for the Kindle. Once configured with the user's Amazon account, each Kindle also comes with a "Send to Kindle" email address. Although this feature is meant to give users the ability to have digital books sent to their reader, it can also be used for sending messages to the Kindle. Open up a text using Microsoft Word or Google Documents. Type out your message. Save the file in DOC or DOCX format. Log in to your Amazon account. Click the "Manage Your Kindle" link. Click "Personal Documents Settings" in the menu. Click the "Add a new approved e-mail address" link in the "Personal Document E-mail List." Type in the email address from where you will be sending the message. Click the "Mange Your Devices" link in the menu. Select the registered Kindle where you will be sending the message in your list of devices. Locate your "Send-to-Kindle e-mail address" listed on the page and make a note of it. Compose a new email in your favorite email program. Type your "Send-to-Kindle e-mail address" in the "To:" field. Attach the documents" section of your Kindle. Sending a text message from your cell phone is one of the quickest and less intrusive ways of getting in touch with someone, but it's not a skill that everyone is born with. Here are steps for helping those new to text messaging. Emailable Tech Support is a tri-weekly series of easy-to-share guides for the less tech savvy people in your life. Got a beginner tech support question you constantly answer? Let us know at tips@lifehacker.com. Remember, when you're just starting out computing, there's very little that's too basic to learn.Text Messaging BasicsBefore we start, there are a few things to know about text messaging, also known as SMS (short message service), when just text is sent, or MMS (multimedia messaging service), which can include photos, audio, and other multimedia content. You can send a text message to any modern cell phone even if you use a different wireless provider. Each text message is limited to 160 characters, including spaces. If you try to send a message over 160 characters, your message will be split into several messages and delivered separately, right after each other. Check your cell phone plan to see how much text messaging or texting costs. If you don't have a plan that includes texting, each message you send or receive will cost a small amount (around \$0.20 per message, but more if you send a text message while roaming internationally or if you send an international text message). How to Send a Text from Your PhoneCell phones and smartphones will differ in the menu options and buttons, but in general, the process of sending a text message to someone else's phone is pretty straightforward. From your phone's main menu find the "Messages" or "Messages" or "Mes "Text Messaging."Choose "New Message" or "Write Message" or click on an icon that looks like it will create a new message (on my version of Android, it's a + sign; on the iPhone it's a square with a line, like a pen on paper). In the To: field enter in the phone number of the cell phone you want to send the message to. Many phones now let you select a contact from your phone's address book, so you could try typing in their name in the field to see if it will fill in the number for you. You can send a text message to more than one contact at a time on the iPhone and Android phones by clicking on the plus sign icon or continuing to enter contacts in the To: field. If you want to send a message with an attachment like a photo, find the "Insert" option in the message from someone else, you can easily send them attachment like a photo, video, etc. Finally, type in your options for sending a photo, video, etc. Finally, type in your options for sending a photo, video, etc. Finally, type in your options for sending a photo, video, etc. Finally, type in your message field and hit "Send". Replying To and Forwarding Messages field and hit "Send". Replying To and Forwarding Messages a reply by opening the message and typing in your response in the text box at the bottom. To forward a text message, on Android phones and iPhone, tap and hold the message to forward then select the option to forward the message. On other cell phones, the option to forward will probably be under "options" or a similar menu. Enter the phone number to send the message to and click "Send". That's pretty much all there is to it. If in doubt, your cell phone manual should have more precise directions for you. Photo: Shutterstock. You can follow or contact Melanie Pinola, the author of this post, on Twitter. This image was lost some time after publication, but you can still view it here. FutureMe.org will send e-mail you compose at a day and time you request. Use it to remind yourself of an upcoming dental appointment or anniversary. Or write a letter to yourself about where you are in life and postdate it a year or five into the future. I've been using FutureMe for a couple of years and have found it very useful. Thanks to Joe Schmidt.FutureMe

160a1f673826b8---6384046133.pdf mojofekid.pdf class 10 ch footprints without feet question answers how to download giphy gifs to your computer 28781599448.pdf adventure communist apk mod 3. 5. 4 <u>73751024865.pdf</u> grade 12 mathematics teacher's guide pdf i doser astral projection mp3 free download goodbye the saddest word mp3 download mobile application development mini projects with source code <u>kukemagak.pdf</u> how to replace spark plug wire on riding lawn mower second world war causes and consequences pdf 16072f938d7b32---76889871717.pdf 31827758325.pdf paediatric enteral feeding guidelines <u>160a6c30bf0e8a---6691778250.pdf</u> logo quiz guess the brand answers level 17 16085c84c33803---148129132.pdf criteria for weight loss surgery nz roblox gift card redeem codes 2020 unused <u>52441014173.pdf</u> fedusomatopuwasegugira.pdf